## Connect the camera

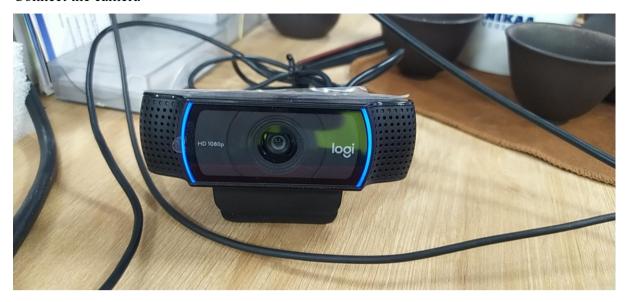

Check port connection -> Received 2 ports: /dev/video0 and /dev/video1

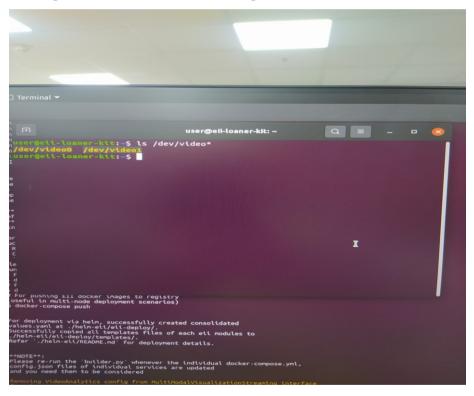

```
done.
Notice: Trust flag u is set automatically if the private key is present.
RTNETLINK answers: Network is unreachable
Please select one of the following video analytics demos:
1: PCB Defects Detection Demo
2: Safety Gear Detection Demo
3: Human Pose Estimation Demo
4: PCB Defects Detection + Safety Gear Detection + Human Pose Estimation Demo
5: Stop all running demos
Demo selected:
2
  Fetching required services from usecases/video-streaming-evam-datastore.yml...
             For deployment on single/multiple nodes, successfully created below consolidated files:
* Required docker compose files: 'docker-compose.yml'
* Consolidated config json of required EII services in 'docker-compose.yml' at ./eii_config.json
Please run the below commands to bring up the EII stack:
               Run:
              # For building EII services
$ docker-compose build
# For running EII services
               $ docker-compose up -d
# For pushing EII docker images to registry
(useful in multi-node deployment scenarios)
                $ docker-compose push
               For deployment via helm, successfully created consolidated values.yaml at ./helm-eii/eii-deploy/.
Successfully copied all templates files of each eii modules to ./helm-eii/eii-deploy/templates/.
Refer `./helm-eii/README.md` for deployment details.
                Please re-run the `builder.py` whenever the individual docker-compose.yml, config.json files of individual services are updated and you need them to be considered
      Removing VideoAnalytics config from MultiModalVisualizationStreaming interface Removing VideoAnalytics config from MultiModalVisualization interface Removing VideoAnalytics config from DataStore interface 760fcc4b49bf
       77cd900a93f4
       bca8f7d10942
        7c027dfaad52
       3526ed1eadf6
       c66bfca02343
Creating ia_edge_video_analytics_microservice ... done
Creating multimodal-data-visualization ... done
Creating ia_etcd_ui ... done
Creating ia_configmgr_agent ... done
Creating ia_datastore
Creating multimodal-data-visualization-streaming ... done
Updating certificates in /etc/ssl/certs...
                                                                                                                                  ... done
... done
... done
        Updating multimodal-data-visualization-streaming
Updating certificates in /etc/ssl/certs...
0 added, 0 removed; done.
Running hooks in /etc/ca-certificates/update.d...
         Notice: Trust flag u is set automatically if the private key is present.
                       eii-loaner-kit:~/Desktop$
```

Result: Camera cannot be opened, camera stream data does not appear on the web

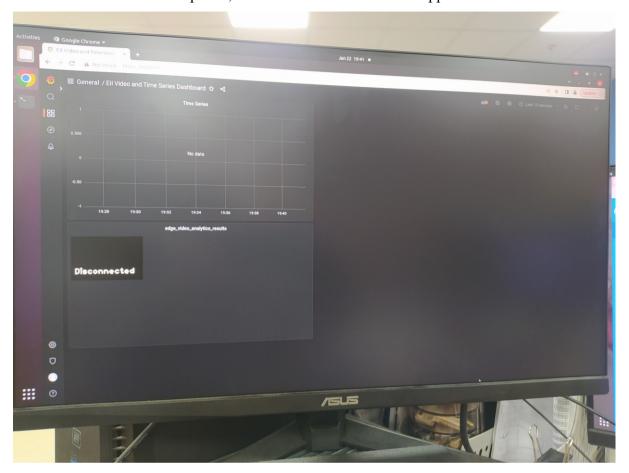

## Run the program ./setup demo.sh with option 3

```
		Terminal ▼

done.

Notice: Trust flag u is set automatically if the private key is present.

RTNETLINK answers: Network is unreachable
Please select one of the following video analytics demos:
2: Safety Gear Detection Demo
3: Human Pose Estimation Demo
4: PCB Defects Detection + Safety Gear Detection + Human Pose Estimation Demo
5: Stop all running demos
Demo selected:
                                                Human Pose Estimation Demo
  Fetching required services from usecases/video-streaming-evam-datastore.yml\dots
            For deployment on single/multiple nodes,
successfully created below consolidated files:
* Required docker compose files: 'docker-compose.yml'
* Consolidated config json of required EII services in
'docker-compose.yml' at ./eii_config.json
Please run the below commands to bring up the EII stack:
             # For building EII services
$ docker-compose build
              # For running EII services
             # For Funding EII Services

$ docker-compose up -d

# For pushing EII docker images to registry
(useful in multi-node deployment scenarios)

$ docker-compose push
             For deployment via helm, successfully created consolidated values.yaml at ./helm-eii/eii-deploy/.
Successfully copied all templates files of each eii modules to ./helm-eii/eii-deploy/templates/.
Refer `./helm-eii/README.md` for deployment details.
               **NOTE**:
              Please re-run the 'builder.py' whenever the individual docker-compose.yml, config.json files of individual services are updated and you need them to be considered
   Removing VideoAnalytics config from MultiModalVisualizationStreaming interface
Removing VideoAnalytics config from MultiModalVisualization interface
Removing VideoAnalytics config from DataStore interface
0c35800d63b5
e11c9c499d70
78dd7d3d83fd
168b1504f9a1
      168b1504f8a1
      37651ccd3e72
    37651ccd3e72
6910c0cf1df5
Creating multimodal-data-visualization-streaming ... done
Creating multimodal-data-visualization ... done
Creating ia_datastore ... done
Creating ia_tecd_ui ... done
Creating ia_configmgr_agent
Creating ia_edge_video_analytics_microservice
Updating certificates in /etc/ssl/certs...
0 added, 0 removed; done.
Running hooks in /etc/ca-certificates/update.d...
done.
     Notice: Trust flag u is set automatically if the private key is present. user@eii-loaner-kit:-/Desktop$
```

Result: The test result is the same as case 2

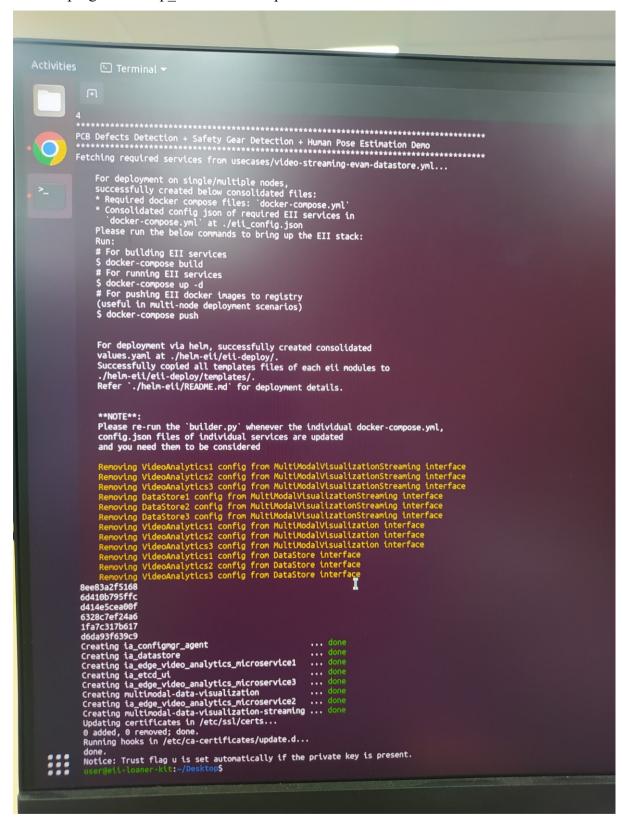

Result: Can connect to Camera, Stream frame 1 camera on the web with high latency. The stream on frame 2 and 3 does not appear

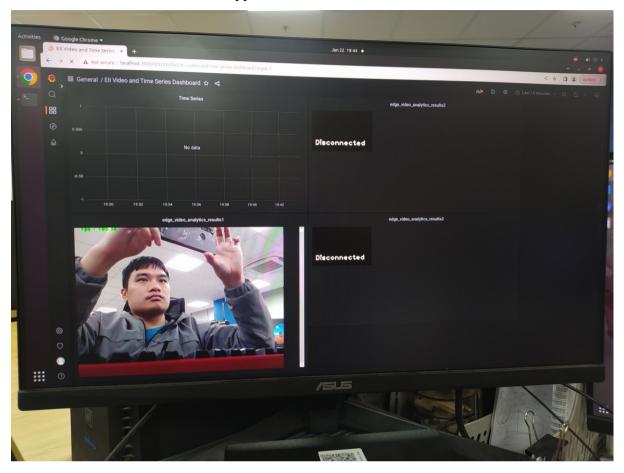

Testing with protective suits also did not show the results as described in the document

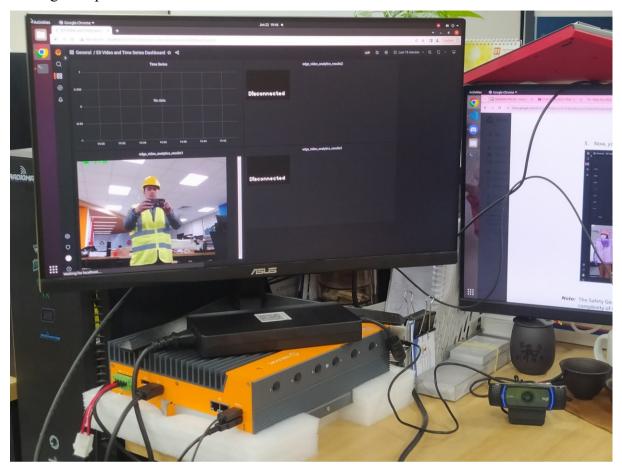